# **Tutor Performance Evaluation Form**

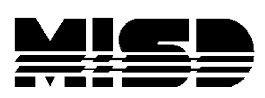

**Management Technology Helpdesk**

**May 2015**

# **Contents**

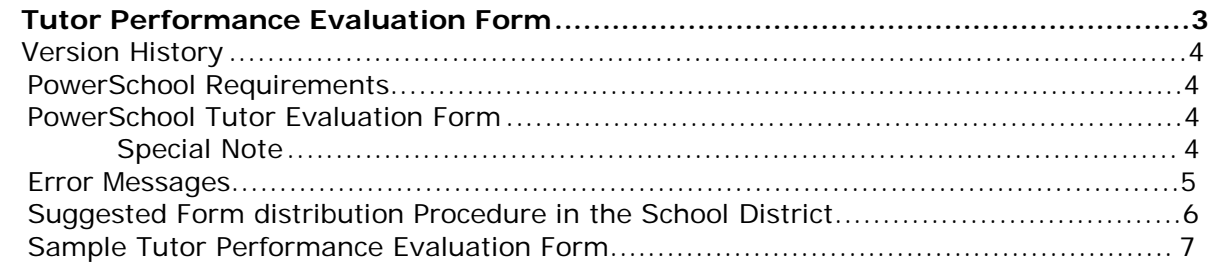

# **MISD Tutor Performance Evaluation Form**

A tutor performance evaluation form is created for each school teacher, or school counselor, the MISD tutor supports in a school district. A form is distributed to the teachers in elementary schools when the teacher has bilingual students. PowerSchool has a contact field for bilingual students in Middle School and High Schools. If the contact name is entered, then a form is created for the contact to provide the tutor performance evaluation; otherwise, a form is created without an evaluator name. A school counselor or bilingual coordinator provides the tutor evaluation in this situation.

The students the MISD tutor provides services for are maintained in a system at the MISD. The program opens the database at the MISD, using a special database connection, listing the teachers (contacts) the tutor supports.

A tutor evaluation form file is created for each evaluator. The form file is in PDF format and can be opened and saved using Adobe Reader. The PDF form file is prefilled with the:

- Evaluation date
- Tutor name
- School district name
- School building name
- Elementary school teacher name or the evaluator must be entered for middle schools and high schools

After the form is completed by the evaluator, the file is submitted via e-mail to the MISD for review and filing. A submit button is on the bottom of the form, providing the e-mail capability.

The form file name is unique for each MISD tutor, school district, and evaluator.

- "pdfTPE"
- The tutor first initial and last name
- The district number
- The school building number
- The evaluator first initial and last name
- The evaluation date

A sample file name is **pdfTPE\_RORUC\_50070\_06183\_SSMITH\_on05-14- 2013.pdf**

#### **Version History**

1.00 May 2013

Current Version 1.1

### **PowerSchool Requirements**

The PowerSchool school district number and school building number are referenced, creating the evaluation forms.

### **PowerSchool Tutor Evaluation Form**

- Identify the file directory where the tutor evaluation form files are created. The file directory should be used each time you run the report. A copy of your special sign-in file should also be housed here for convenience.
- Enter the school building for the teachers and counselors supported.
- Enter the tutor evaluation date.

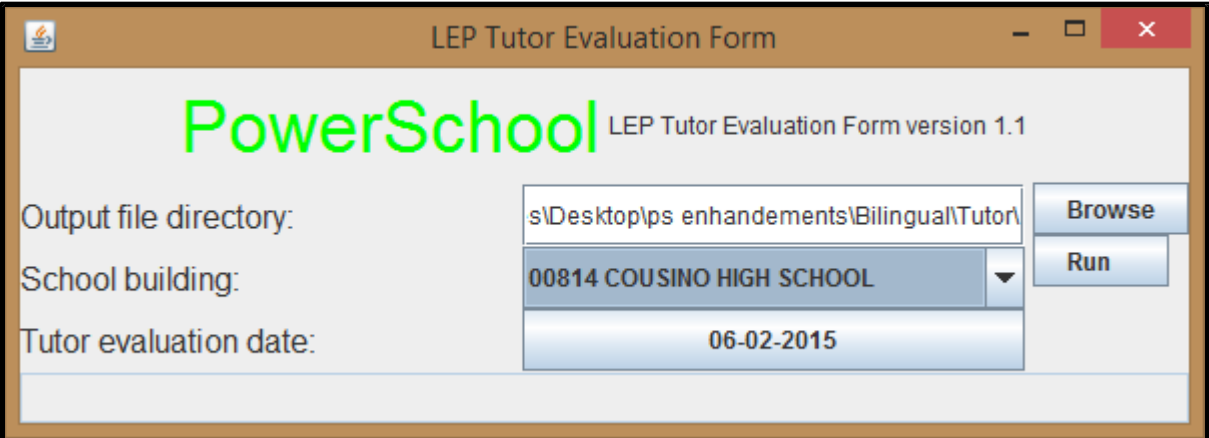

### **Special Note:**

The file TPEform.pdf is an un-filled copy of the tutor evaluation form. This file must be copied to the output file directory for the program to work. The file is available from:

ftp://aftp.misd.net/PowerSchool/

### **Error Messages**

Error messages are displayed on the bottom of each screen.

#### **Error missing output file directory to create the report**.

Specify the output file directory name where the PDF form files are created.

#### **Error a building must be selected for the report.**

The form files are created for teachers in a school building and then sent or e-mailed to the teacher.

#### **Error the district number is not found.**

The PowerSchool district number is missing.

#### **Error the tutor evaluation form is missing=**

The file TPEform.pdf is not found in the output file directory specified.

## **Suggested Form Distribution Procedure in the** *S***chool District**

It may be easier for a secretary in each school building to run the program, distributing the forms individually to the teachers. When the MISD requests a tutor evaluation, the suggested procedure is for the school secretary to:

- 1. Click on my computer (on the desk top), displaying the files in the file folder that holds the tutor performance forms. This is the output file folder specified in the program run parameters. A copy of your special sign-in file should also be saved here
- 2. Verify the file TPEForm.pdf is also in the folder displayed. If the file is missing, the program will not run.
- 3. Remove any old tutor performance forms created from prior evaluation requests **pdfTPE\_Tutor\_District\_Building\_Teacher\_onDate.pdf** from the file folder.
- 4. Run the LEP tutor evaluation form program. The MISD enhancements link is found in PowerSchool, or click on: <http://www.misd.net/misdenhancements/>
- 5. Select the school building the secretary supports, with the requested tutor evaluation date, appearing in the form.
- 6. Click on the run button to create the PDF form files. The files are created when a completed message appears in the progress bar, found on the left side of the run parameters screen.
- 7. Inspect the PDF files created in the file folder, normally displayed at the bottom of the file listing.
	- a. The files are sorted by district, building, and teacher name.
	- b. If a teacher has students taught by more than one MISD tutor, the evaluation forms should appear together when they were created.
- 8. Open the e-mail new mail message for a teacher. Attach for PDF form file(s) as email attachments to the teacher. Send the e-mail to the teacher for evaluation of the MISD tutor.
- 9. Repeat step 8 for each teacher and related PDF form file(s).
- 10. At the end of sending the forms, remove any form files in the folder for the next evaluation date.

### **School District Policy**

After the teachers send the tutor evaluation form to the MISD, the school district may wish to keep the completed tutor evaluations in a separate folder as a reference.

## **Sample Tutor Performance Evaluation Form**

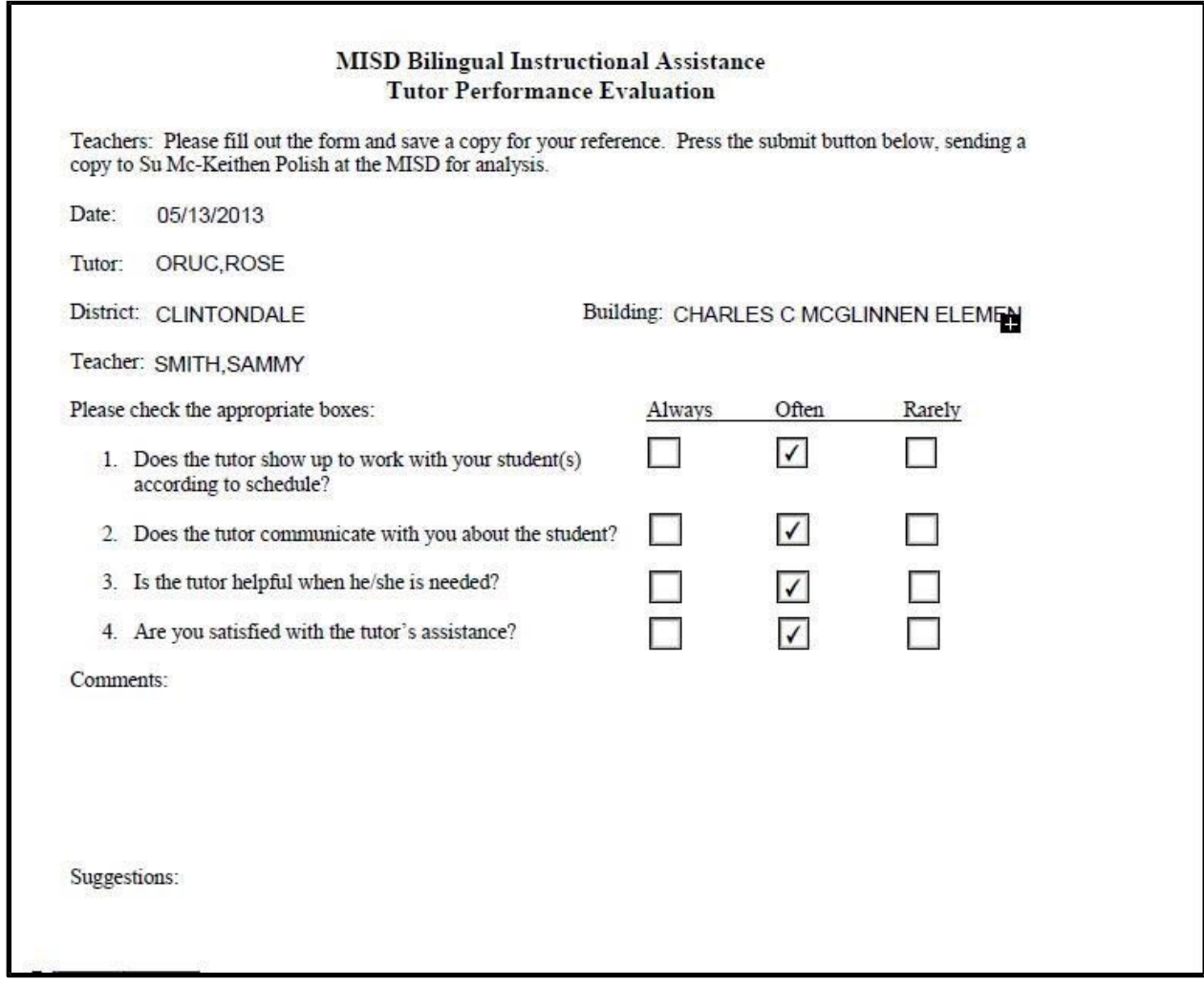